## **Quoi ?**

Pour aider les acteurs bio régionaux à augmenter leur visibilité nous avons créé, A RPO BIO et Bio en Hauts-de-France, une campagne de soutien diffusable sur internet. Celle-ci renvoie vers la carte des points de vente bio d'A PRO BIO.

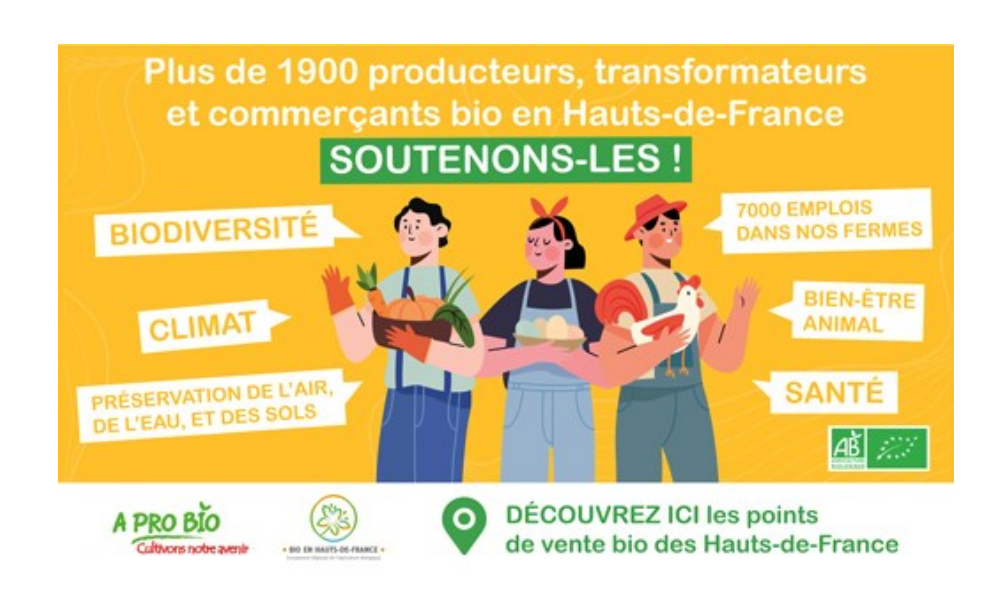

## **Comment ?**

Vous avez à disposition différents formats pour vos réseaux sociaux, mails, newsletters… Auxquels il faut ajouter le lien de carte des points de vente : [https://www.aprobio.fr/la-bio-pres-de-chez-moi](https://www.aprobio.fr/la-bio-pres-de-chez-moi-hauts-de-france/)[hauts-de-france/](https://www.aprobio.fr/la-bio-pres-de-chez-moi-hauts-de-france/)

## Facebook :

Vous avez à disposition le format à intégrer dans des posts ainsi qu'un format pour la couverture de votre page Facebook.

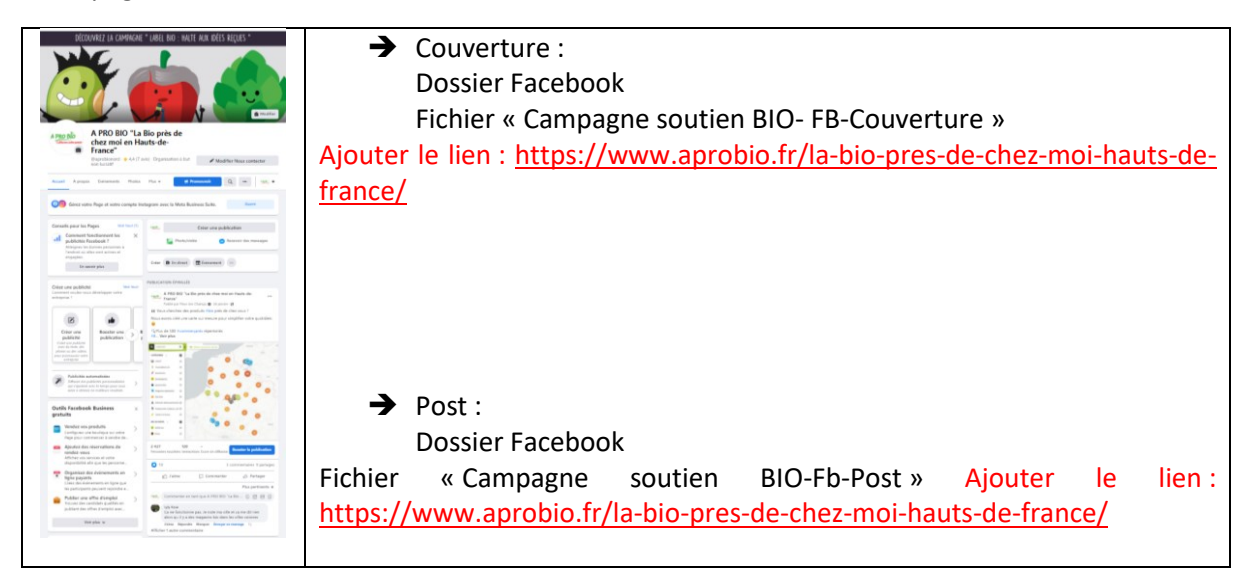

Linkedin :

![](_page_1_Picture_1.jpeg)

## Mail et autre communication :

Dossier « Générique » : formats génériques tous supports et signature mail à disposition.

→ N'oubliez pas de mettre le lien sur les visuels ou au travers un bouton cliquable : <https://www.aprobio.fr/la-bio-pres-de-chez-moi-hauts-de-france/>

Pour ce faire :

1. Faites un clic droit sur l'image et sélectionnez l'option « Lien »

![](_page_1_Picture_7.jpeg)

2. Dans la fenêtre qui s'affiche collez le lien [https://www.aprobio.fr/la-bio-pres-de-chez-moi-hauts-de](https://www.aprobio.fr/la-bio-pres-de-chez-moi-hauts-de-france/)[france/](https://www.aprobio.fr/la-bio-pres-de-chez-moi-hauts-de-france/) dans la fenêtre « Adresse ».

![](_page_2_Picture_86.jpeg)

3. Cliquez sur OK. Votre image est désormais cliquable. Vous pouvez le vérifier en pasant la souris sur le visuel.

a. Si le lien est bien ajouté celui-ci apparait au passage de votre souris.

![](_page_2_Picture_4.jpeg)

- Vous pouvez cliquer sur l'image pour vérifier que vous êtes bien renvoyé vers la carte en ligne.

Ou

- Cliquez droit sur l'image et cliquez sur « Ouvrir le lien »

![](_page_2_Picture_8.jpeg)

b. Si rien ne s'affiche, recommencez la procédure.